# Android Audio Chat

# Описание

Данный пример может использоваться для аудиочата между двумя участниками и позволяет публиковать и проигрывать аудио WebRTC-поток с Web Call Server .

Ниже представлен пример аудиочата в приложении

Поля ввода приложения:

- WCS URL, Где wss://demo.flashphoner.com:8443/ адрес WCS-сервера
- Login, где bob имя участника
- Room, где гоот1 имя "комнаты" чата

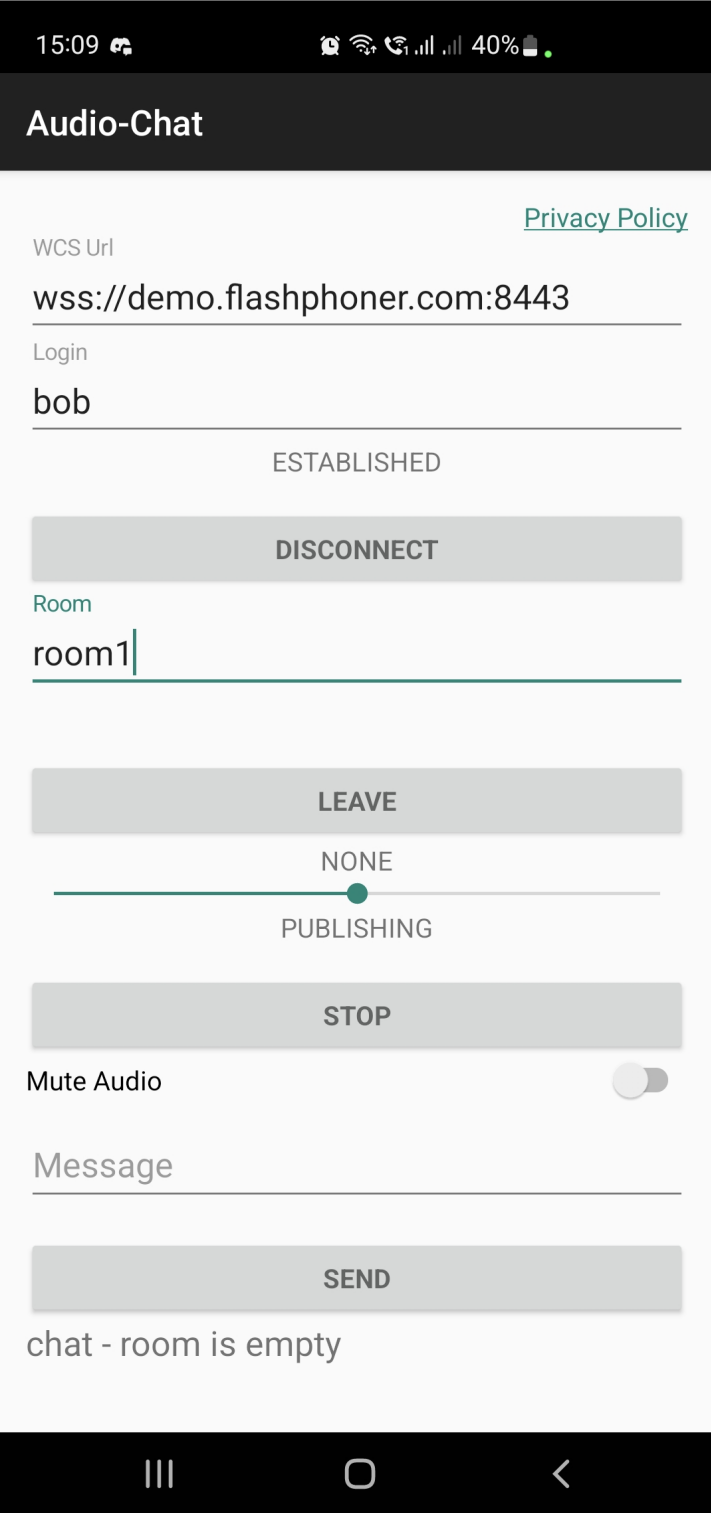

# Работа с кодом примера

Для разбора кода возьмем класс [AudioChatActivity.java](https://github.com/flashphoner/wcs-android-sdk-samples/blob/5a967112da381d89c0c961720b8089c9a8382de5/audio-chat/src/main/java/com/flashphoner/wcsexample/audio_chat/AudioChatActivity.java) примера audio chat, который доступен для скачивания в соответствующей сборке Android SDK [1.1.0.61.](https://flashphoner.com/downloads/builds/flashphoner_client/wcs-android-sdk/1.1/wcs-android-sdk-1.1.0.61-5f4134bf8b789ea33a5c944bc52e3a58af18e4b4.tar.gz)

В отличие от прямого подключения к серверу методом createSession(), для управления подключением к серверу и конференции используется объект RoomManager . Соединение с сервером устанавливается при создании объекта RoomManager, а для присоединения к конференции вызывается метод RoomManager.join(), При присоединении к новой "комнате" методом RoomManager.join(), создается объект Room для работы с этой "комнатой". Для работы с участниками конференции используются объекты Participant . Все события, происходящие в "комнате" (присоединение/выход пользователя, отправленные сообщения), транслируются другим участникам, подключенным к этой "комнате".

Например, в следующем коде подключаемся к "комнате" и запрашиваем список других участников:

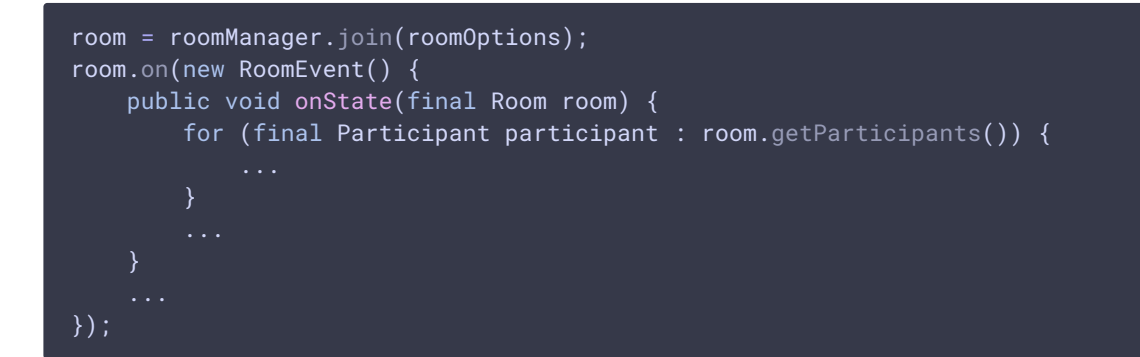

#### 1. Инициализация API

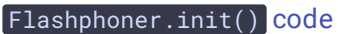

Flashphoner.init(this);

#### 2. Создание объекта для рендера полученного аудио потока

SurfaceViewRenderer [code](https://github.com/flashphoner/wcs-android-sdk-samples/blob/5a967112da381d89c0c961720b8089c9a8382de5/audio-chat/src/main/java/com/flashphoner/wcsexample/audio_chat/AudioChatActivity.java#L96)

renderer = new SurfaceViewRenderer(this);

#### 3. Подключение к серверу

```
code
```
Методу передается объект RoomManagerOptions со следующими параметрами:

- URL WCS-сервера
- имя пользователя для присоединения к чат-комнате

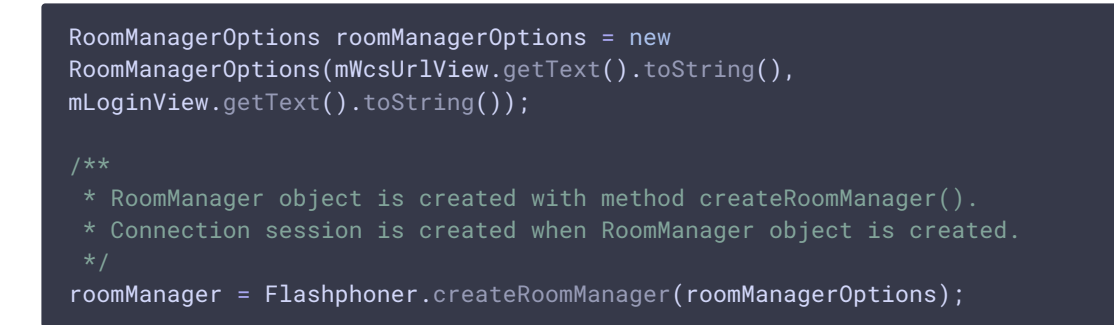

# 4. Получение от сервера события, подтверждающего успешное соединение

RoomManager.onConnected() [code](https://github.com/flashphoner/wcs-android-sdk-samples/blob/5a967112da381d89c0c961720b8089c9a8382de5/audio-chat/src/main/java/com/flashphoner/wcsexample/audio_chat/AudioChatActivity.java#L160)

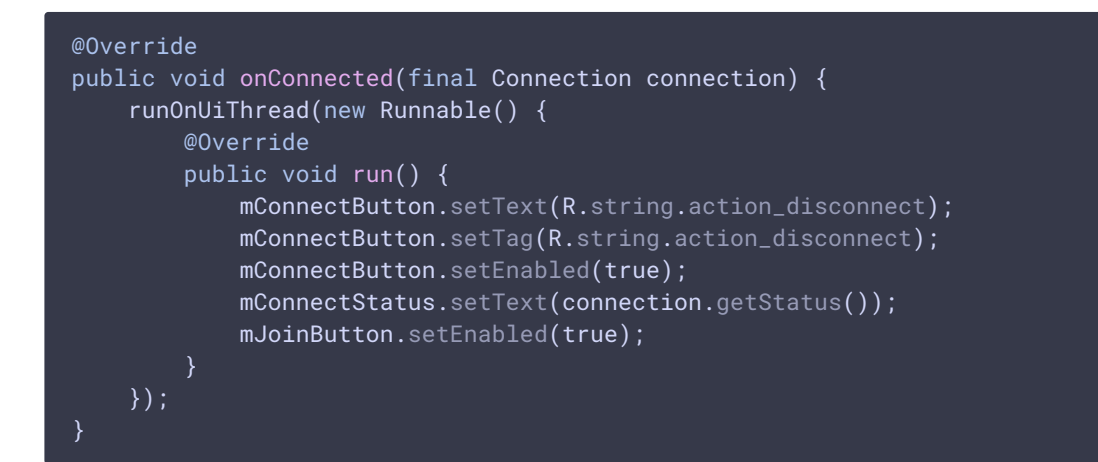

## 5. Присоединение к конференции

RoomManager.join() [code](https://github.com/flashphoner/wcs-android-sdk-samples/blob/5a967112da381d89c0c961720b8089c9a8382de5/audio-chat/src/main/java/com/flashphoner/wcsexample/audio_chat/AudioChatActivity.java#L240)

Методу передается объект RoomOptions с именем комнаты конференции

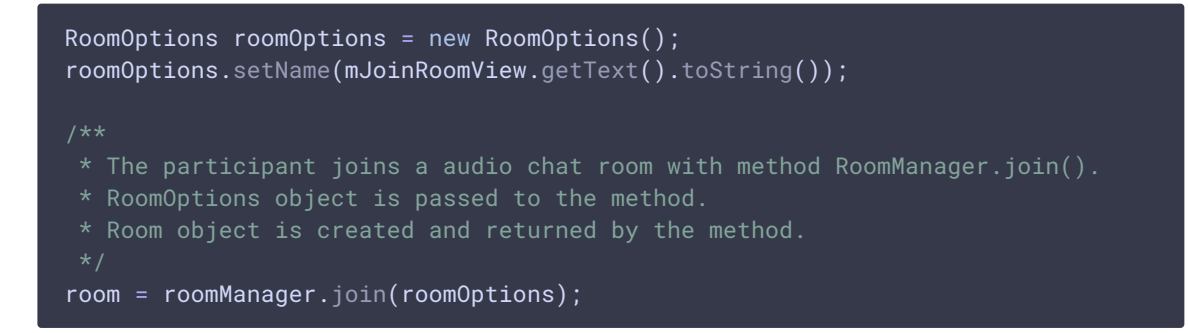

6. Получение от сервера события, описывающего текущее состояние комнаты

Room.onState() [code](https://github.com/flashphoner/wcs-android-sdk-samples/blob/5a967112da381d89c0c961720b8089c9a8382de5/audio-chat/src/main/java/com/flashphoner/wcsexample/audio_chat/AudioChatActivity.java#L263)

При получении данного события количество и состав других участников определяется с помощью метода Room.getParticipants() . Если количество участников более 2, текущий участник выходит из комнаты.

Если текущий участник остается в комнате, запускается проигрывание потока от другого участника при помощи метода Participant.play()

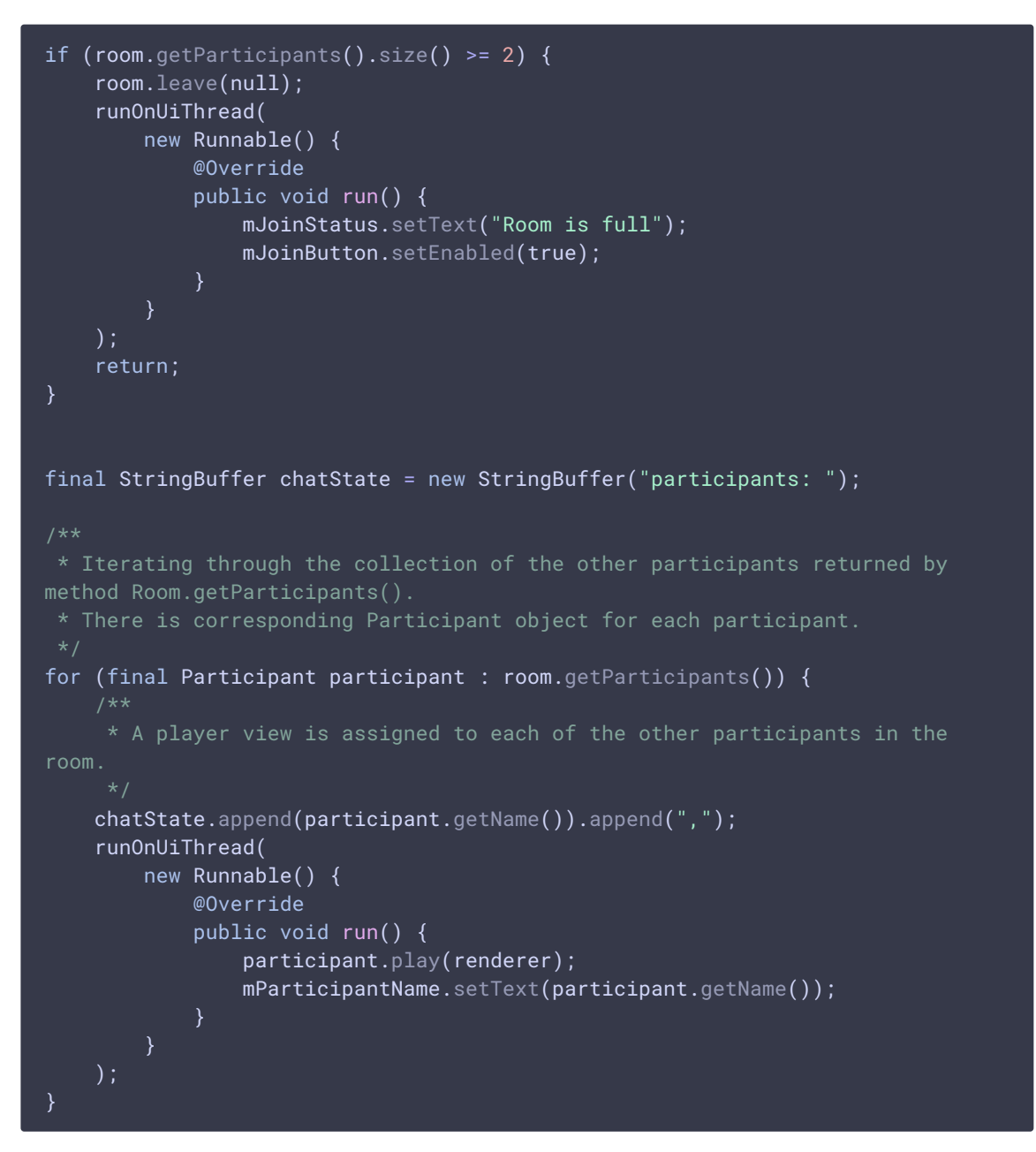

## 7. Публикация аудиопотока

#### Room.publish() [code](https://github.com/flashphoner/wcs-android-sdk-samples/blob/5a967112da381d89c0c961720b8089c9a8382de5/audio-chat/src/main/java/com/flashphoner/wcsexample/audio_chat/AudioChatActivity.java#L519)

Методу передаются ограничения, указывающие, что публиковаться должно только аудио

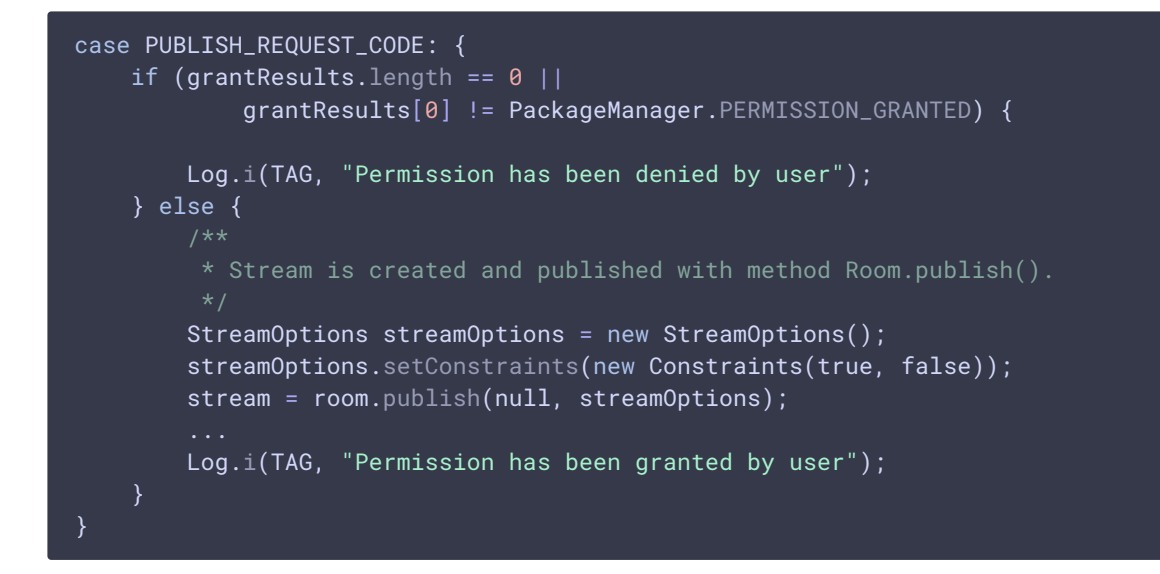

8. Получение от сервера события, сигнализирующего о присоединении к конференции другого участника

Room.onJoined() [code](https://github.com/flashphoner/wcs-android-sdk-samples/blob/5a967112da381d89c0c961720b8089c9a8382de5/audio-chat/src/main/java/com/flashphoner/wcsexample/audio_chat/AudioChatActivity.java#L320)

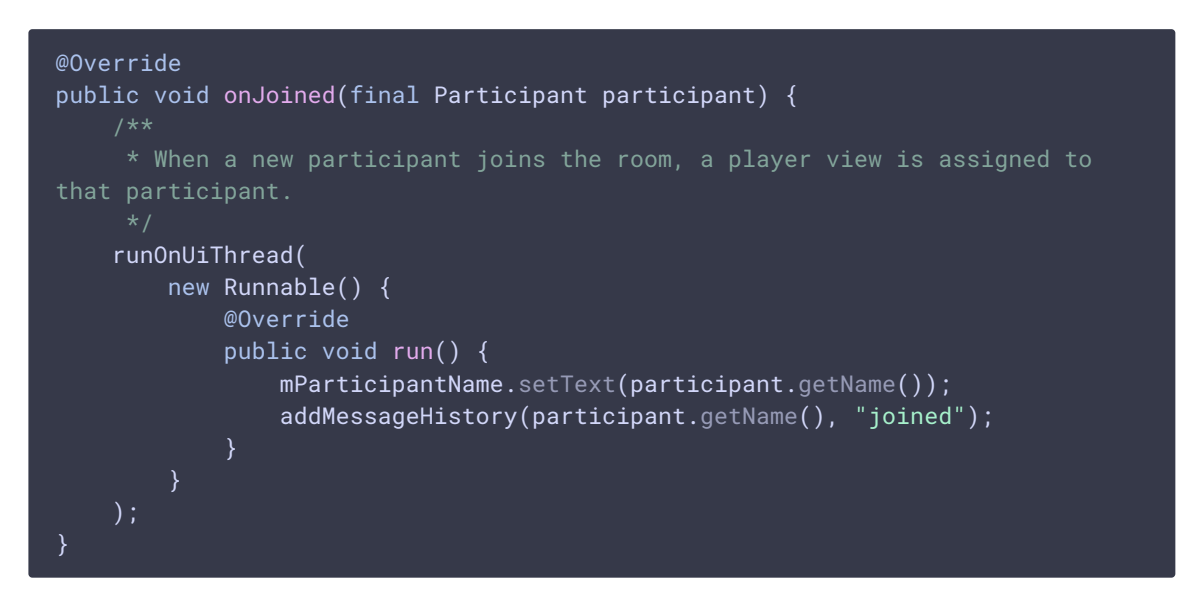

9. Получение от сервера события, сигнализирующего о публикации видеопотока другим участником

Room.onPublished() [code](https://github.com/flashphoner/wcs-android-sdk-samples/blob/5a967112da381d89c0c961720b8089c9a8382de5/audio-chat/src/main/java/com/flashphoner/wcsexample/audio_chat/AudioChatActivity.java#L353)

При получении данного события поток, опубликованный участником, воспроизводится с помощью метода Participant.play() . Этому методу передается объект SurfaceViewRenderer, в котором будет проигрываться аудио

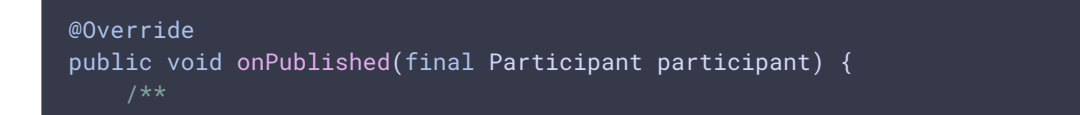

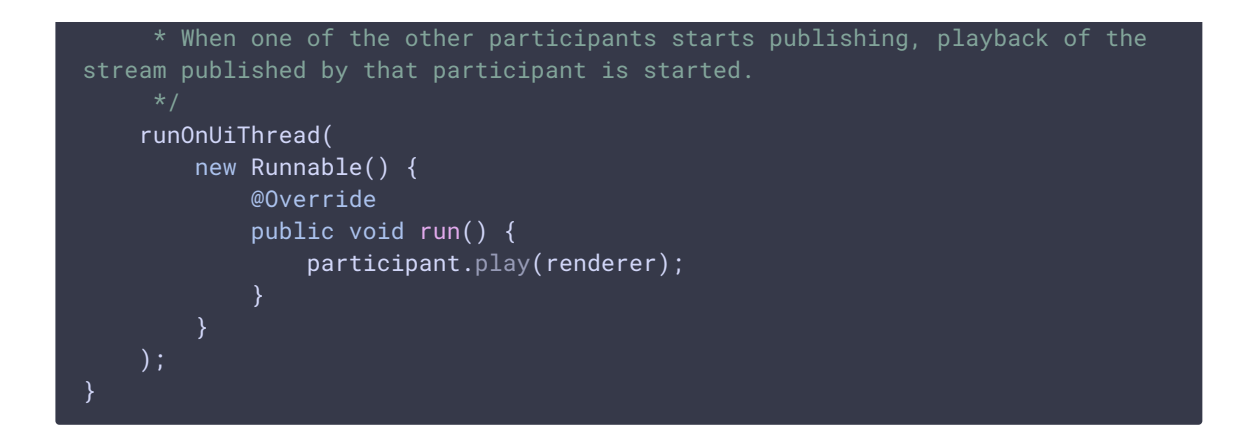

10. Получение от сервера события, сигнализирующего об отправке сообщения другим участником

#### Room.onMessage() [code](https://github.com/flashphoner/wcs-android-sdk-samples/blob/5a967112da381d89c0c961720b8089c9a8382de5/audio-chat/src/main/java/com/flashphoner/wcsexample/audio_chat/AudioChatActivity.java#L382)

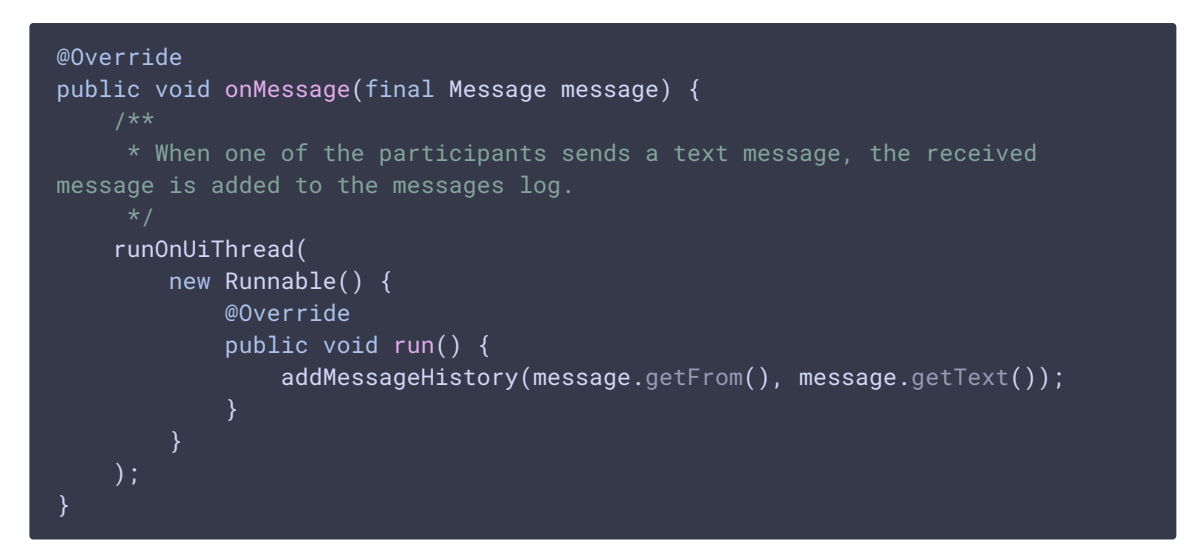

#### 11. Отправка сообщения другому участнику

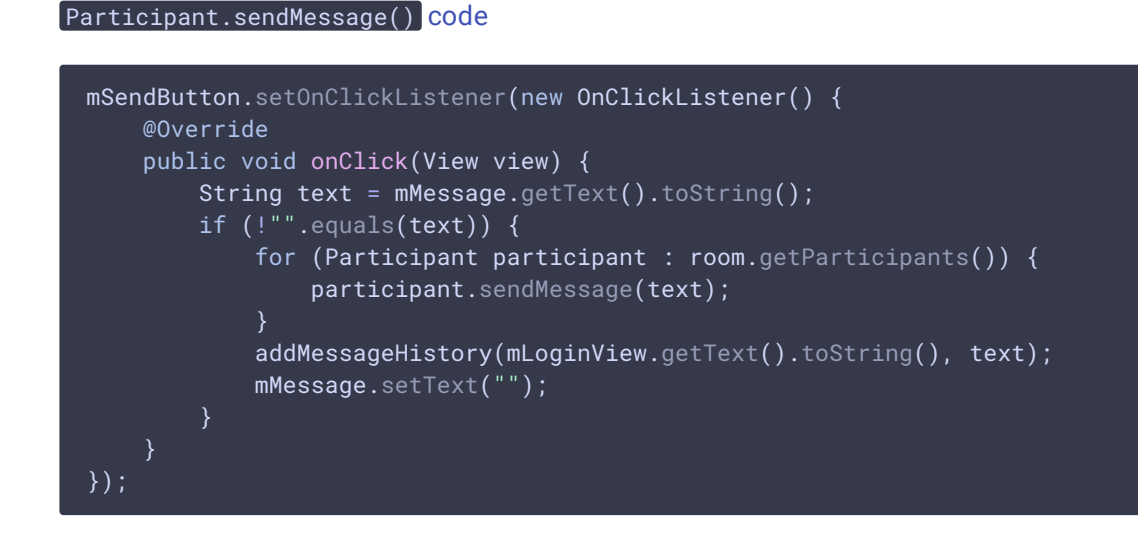

### 12. Остановка публикации аудиопотока при нажатии Unpublish

Room.unpublish() [code](https://github.com/flashphoner/wcs-android-sdk-samples/blob/5a967112da381d89c0c961720b8089c9a8382de5/audio-chat/src/main/java/com/flashphoner/wcsexample/audio_chat/AudioChatActivity.java#L443)

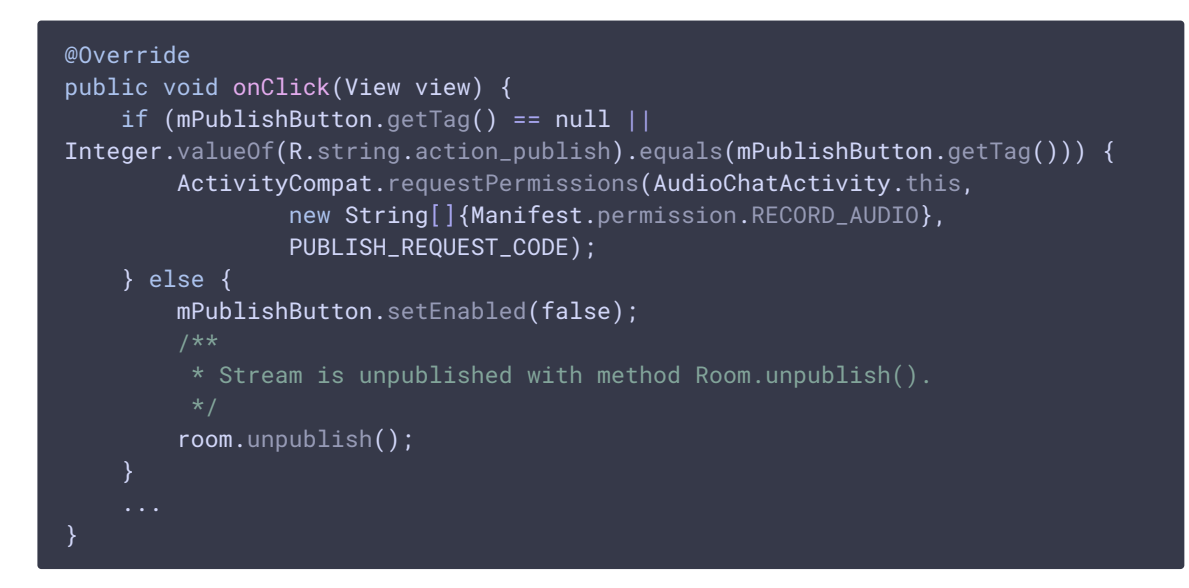

#### 13. Выход из комнаты при нажатии Leave

#### Room.leave() [code](https://github.com/flashphoner/wcs-android-sdk-samples/blob/5a967112da381d89c0c961720b8089c9a8382de5/audio-chat/src/main/java/com/flashphoner/wcsexample/audio_chat/AudioChatActivity.java#L415)

Методу передается обработчик ответа REST хука, используемого при выходе из комнаты

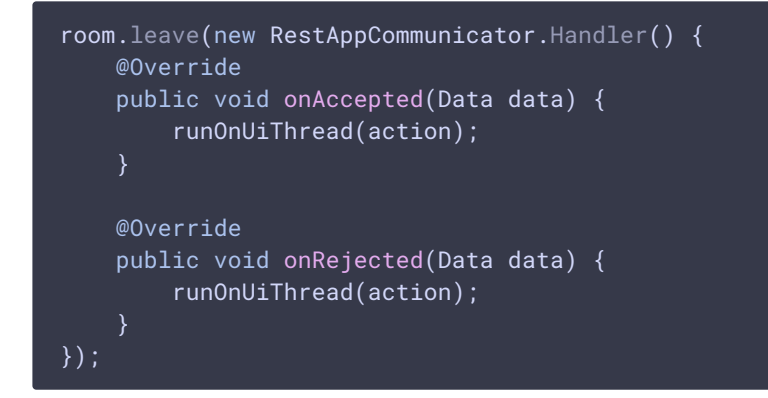

## 14. Закрытие соединения

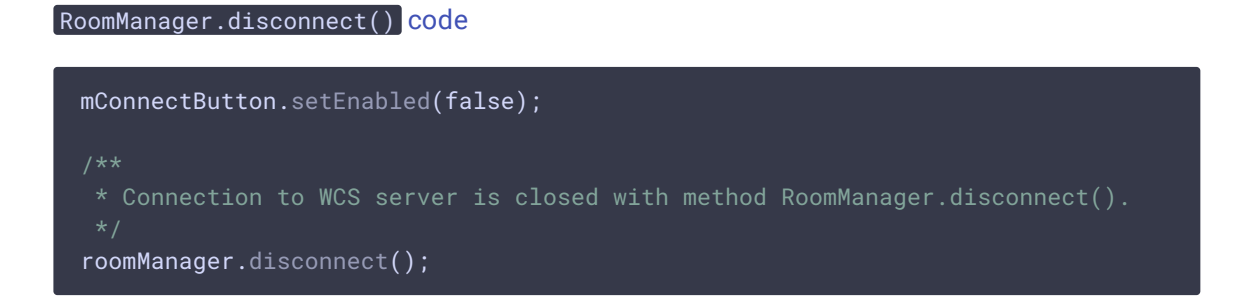

# 15. Включение/выключение аудио для публикуемого потока

```
Stream.unmuteAudio() , Stream.muteAudio() code
mMuteAudio = (Switch) findViewById(R.id.mute_audio);
mMuteAudio.setOnCheckedChangeListener(new
CompoundButton.OnCheckedChangeListener() {
    public void onCheckedChanged(CompoundButton buttonView, boolean
isChecked) {
        if (isChecked) {
            stream.muteAudio();
        } else {
            stream.unmuteAudio();
});
```